## **スピーカーとマイクのテストの仕方**

## **マイクボタン横の上矢印をクリックし、「スピーカー&マイクをテストする」をクリックします。**

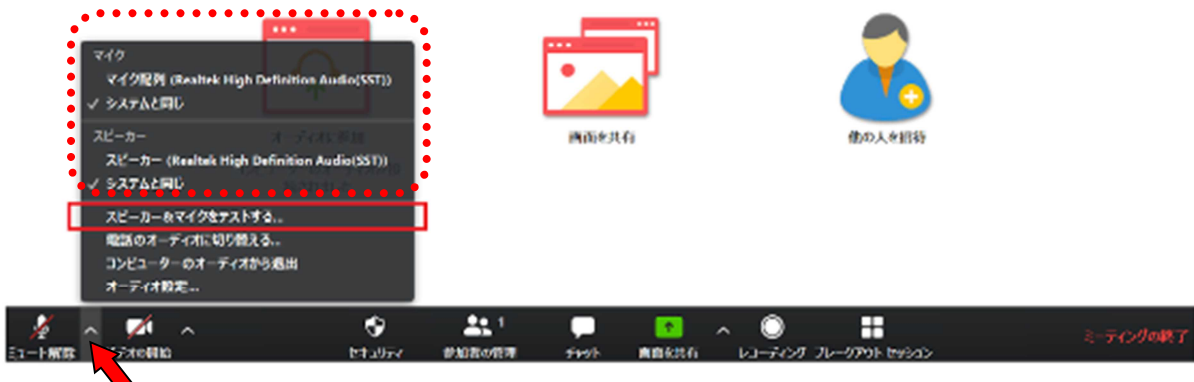

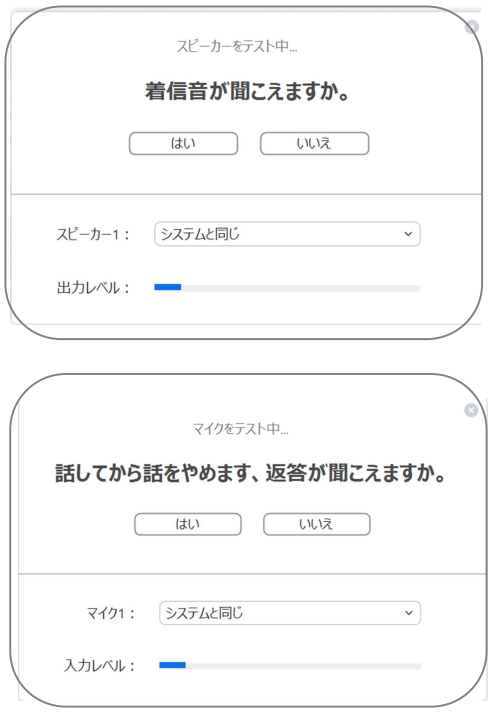

「着信音が聞こえますか。」と表示され、スピーカーから 音が鳴ります。聞こえる場合には「はい」、聞こえない場 合には「いいえ」をクリックし聞こえるスピーカーに切り替 えます。

「話してから話をやめます、返答が聞こえますか。」と表 示されます。マイクが動作している場合、声を発すると 遅れて返答が返ってきます。返ってきたら「はい」、返っ てこなければ「いいえ」をクリックして入力可能なマイクに 切り替えます。